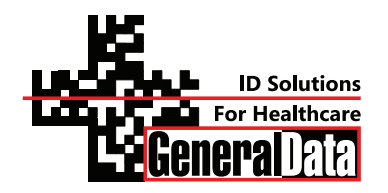

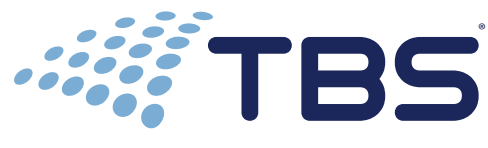

A Division of General Data Healthcare

# Histology Innovation for a NEW Generation

Pub No.: OM Sloped Front FH June 2013, Version 1.3 SC-36S-X OR -F SC-36S-WOME-TV or -RV SC-48S-WOME-TV or -RV

# **Operator's Manual**

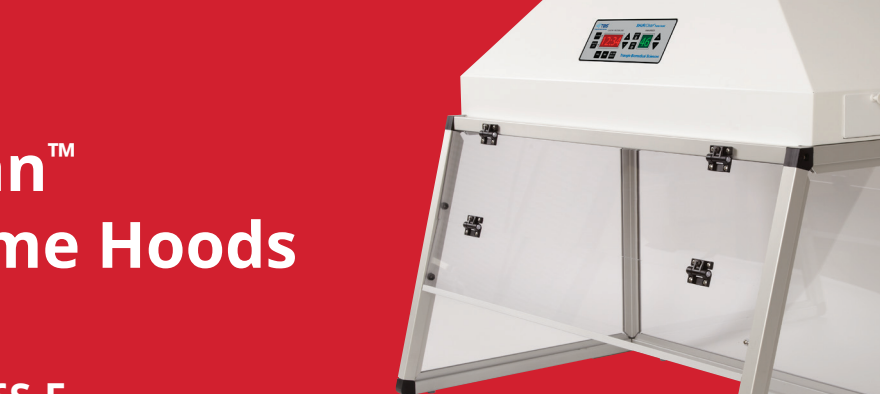

# **Sloped Front Fume Hoods** SHUR**Clean™**

**Here Catalog #s SC-36S-X, SC-36S-F SC-36S-WOME-TV, SC-36S-WOME-RV SC-48S-WOME-TV, SC-48S-WOME-RV**

# Contents

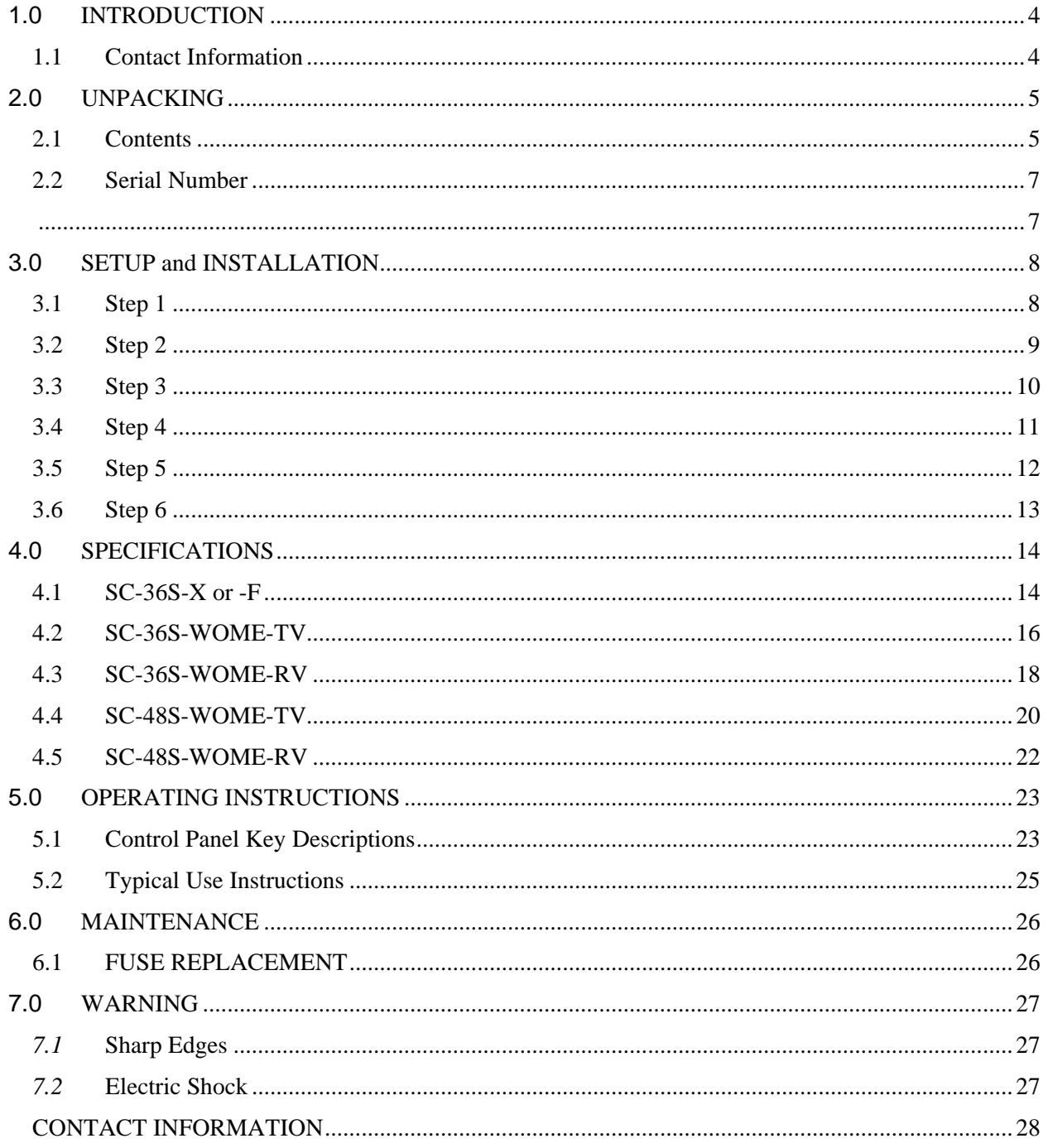

# **1.0 INTRODUCTION**

Thank you for selecting TBS' SHUR**Clean**™ Slope Front Fume Hood. This instrument was carefully designed to be easy to use, safe to operate and capable of producing consistent, high quality results.

This operation manual introduces the instrument's components, key features and proper use. Please read this operation manual carefully before utilizing the fume hood.

The employees of TBS thank you for your support. Feel free to call TBS customer service at 919-384- 9393 or e-mail us for support at productservice@trianglebiomedical.com.

### **1.1 Contact Information**

#### **1.1.1 TBS Corporate Headquarters**

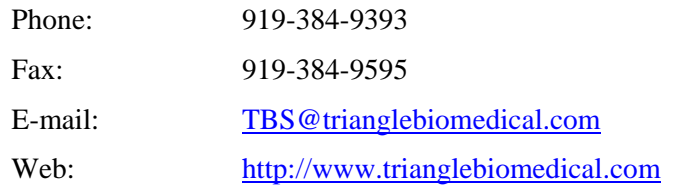

## **1.1.2 Product Service Department**

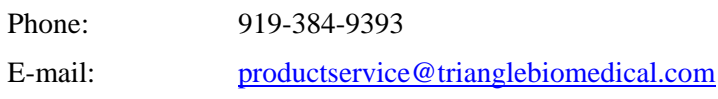

# **2.0 UNPACKING**

Be certain to inspect the shipping container carefully for any signs of damage to the outer carton. In the event of apparent mishandling, note the damage accordingly on the bill of lading and take pictures for future reference. Save the shipping carton and all packing material for proof of noted damage and / or for future shipment of the instrument back to the manufacturer for any future service needs. Failure to document external damage to the carton may limit your ability to obtain compensation from the carrier for damage. Remove the equipment from the shipping carton carefully. Notify the carrier immediately if there is any visible damage to the contents.

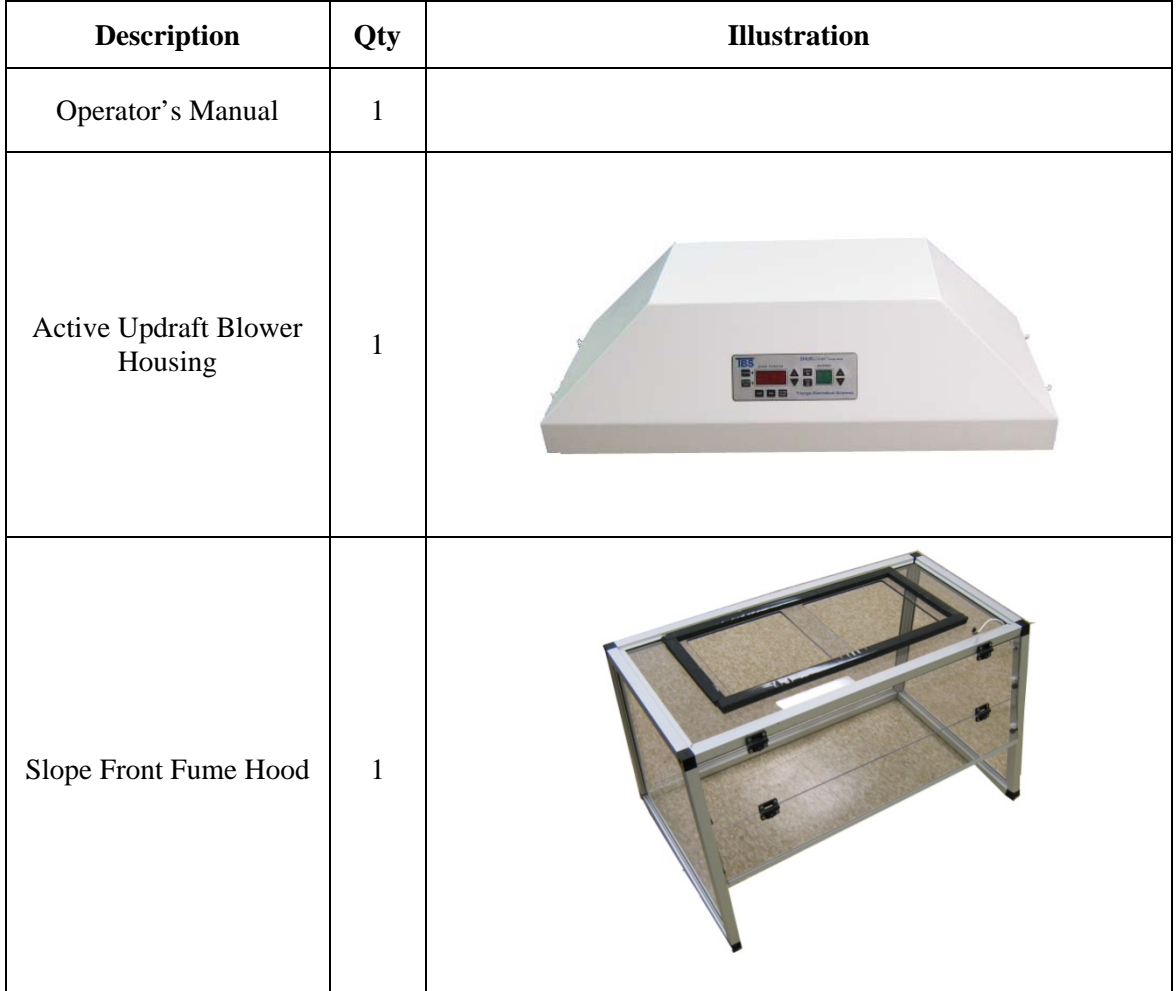

## **2.1 Contents**

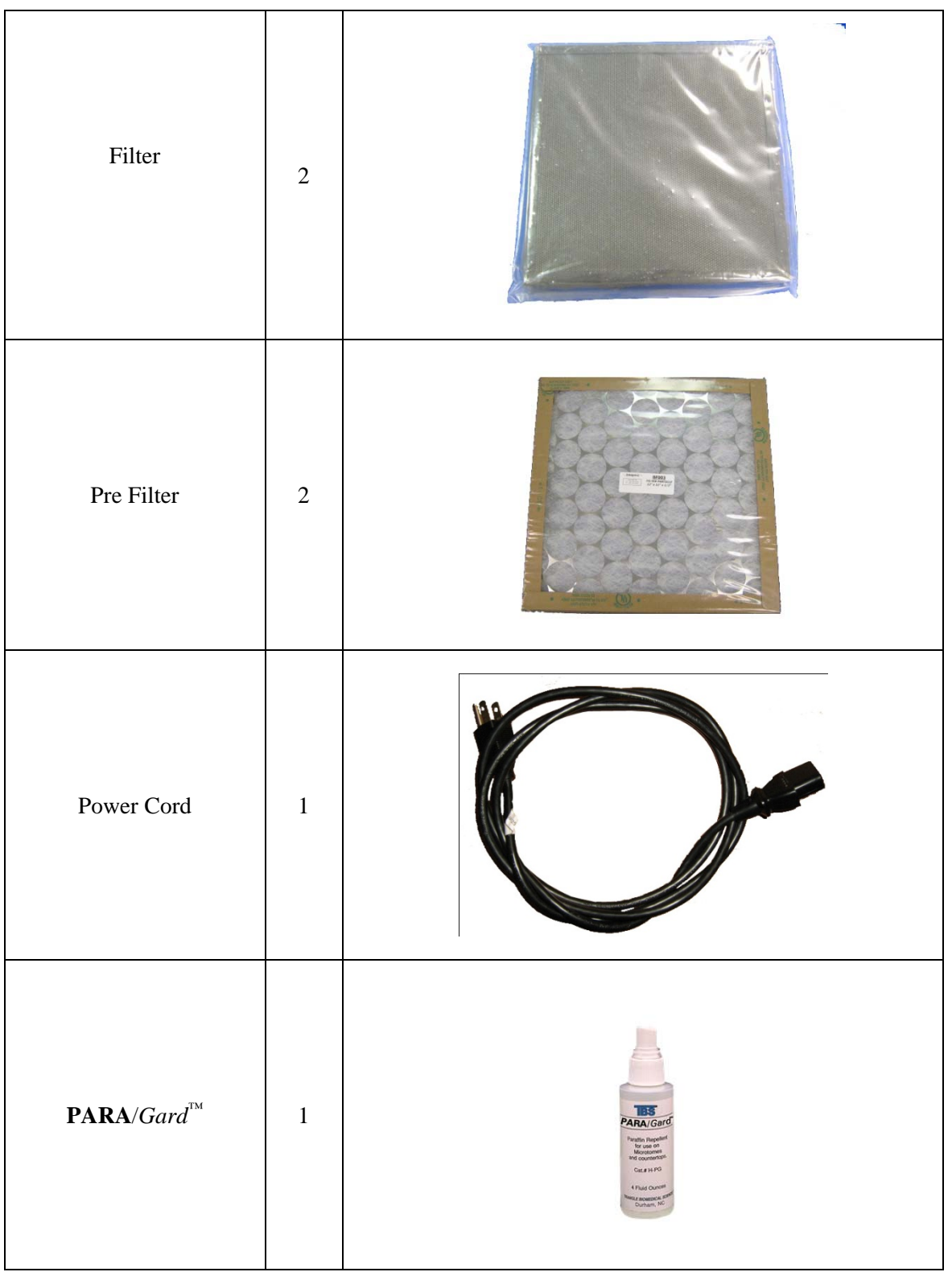

#### **2.2 Serial Number**

#### **2.2.1 Location**

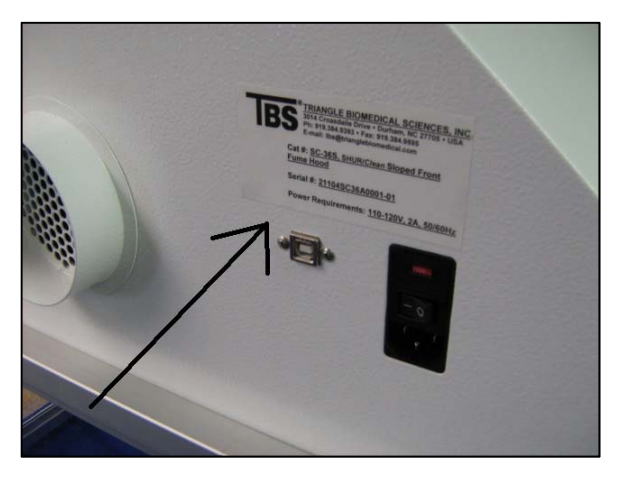

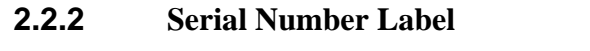

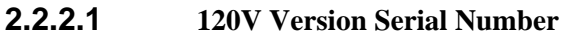

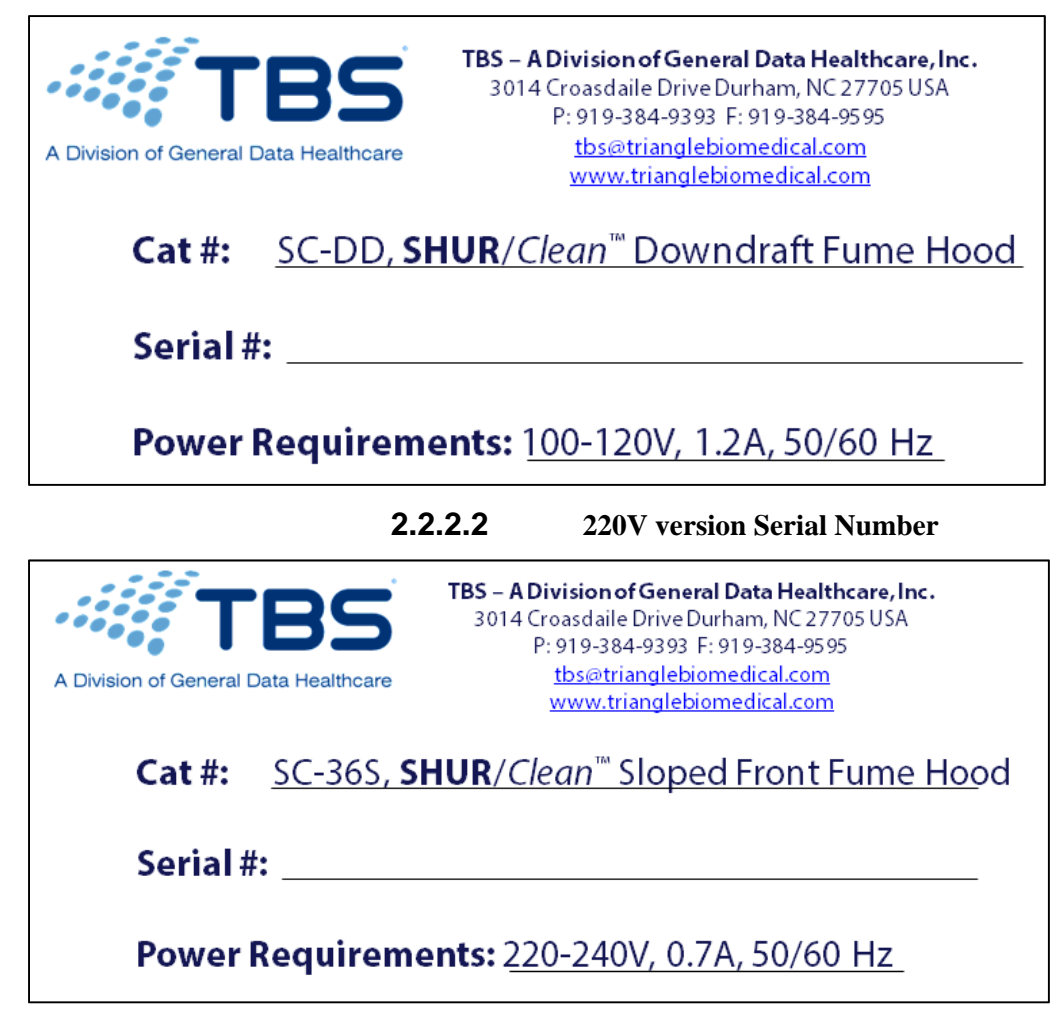

# **3.0 SETUP and INSTALLATION**

# **3.1 Step 1**

**3.1.1 Remove Sloped Front Fume Hood From Packaging** 

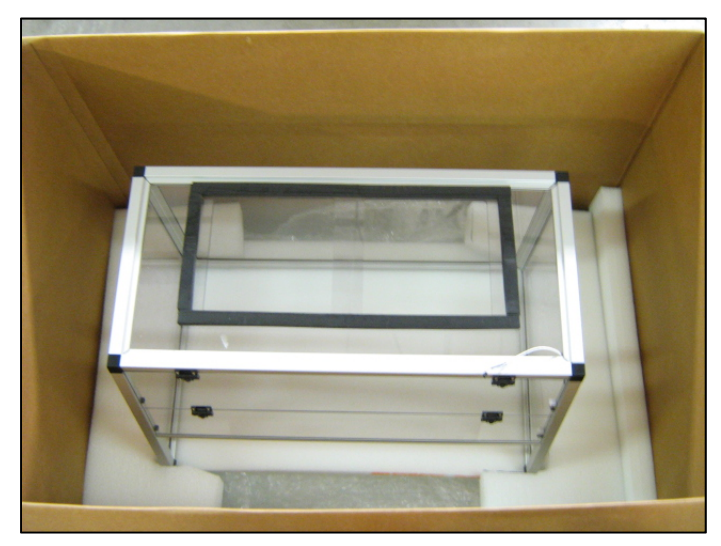

**3.1.2 Remove Active Updraft Blower Housing From Packaging** 

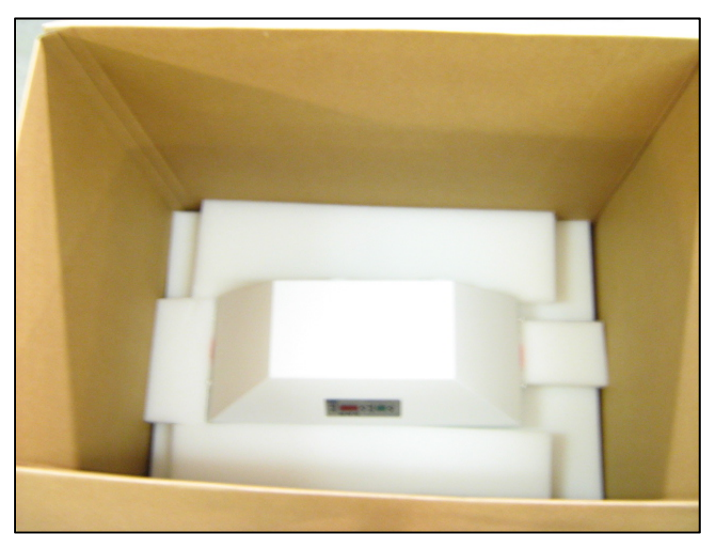

# **3.2 Step 2**

**3.2.1 Place Active Updraft Fume Hood on top of Slope Front Fume Hood.** 

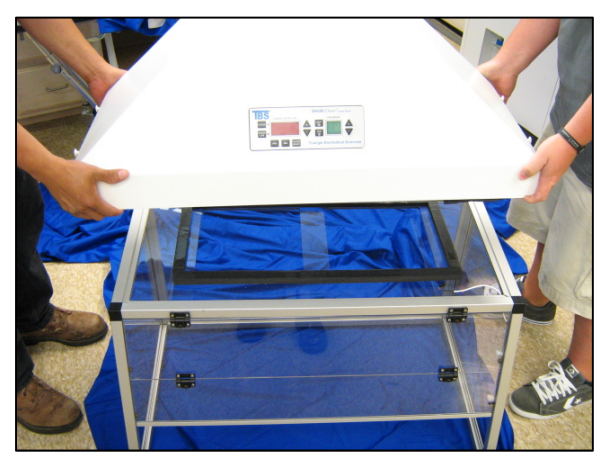

**3.2.2 Connect Sensor Wire** 

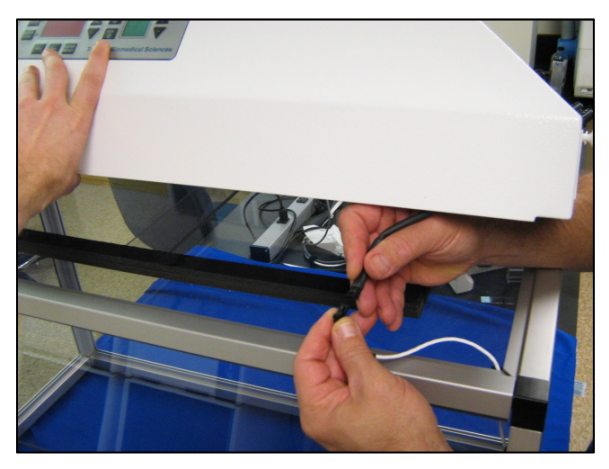

**3.2.3 Do not pinch sensor wire when lowering Active Updraft Fume Hood on top of Slop Front Fume Hood.** 

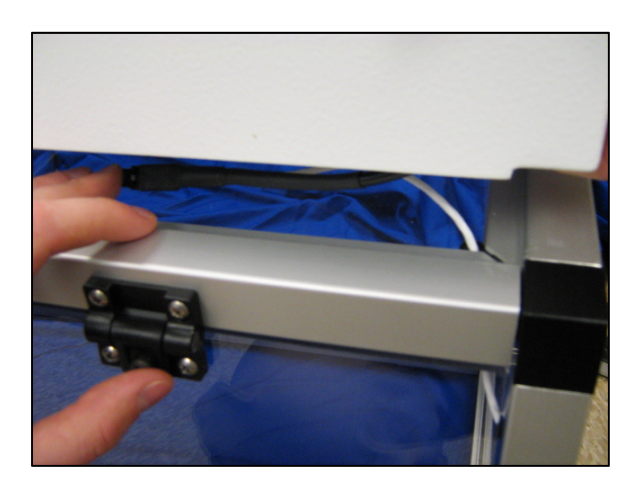

- **3.3 Step 3** 
	- **3.3.1 Remove plastic bags from both sets of Filters on the Left and Right side of the Active Updraft Blower Housing.** 
		- **3.3.1.1 Pull out Catch Pins to Release filter housing from the Active Updraft Blower Housing.**

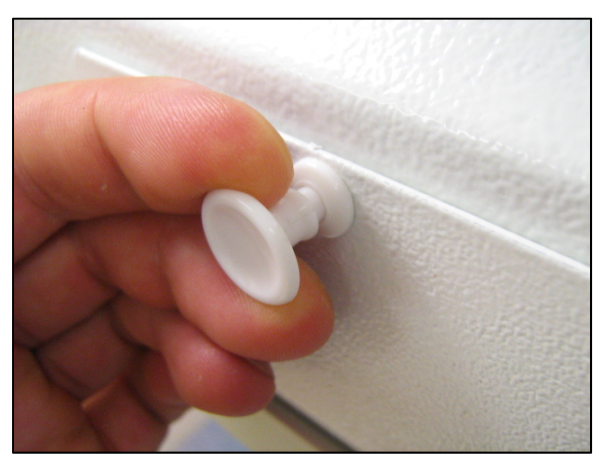

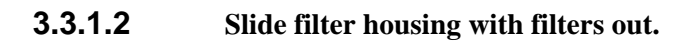

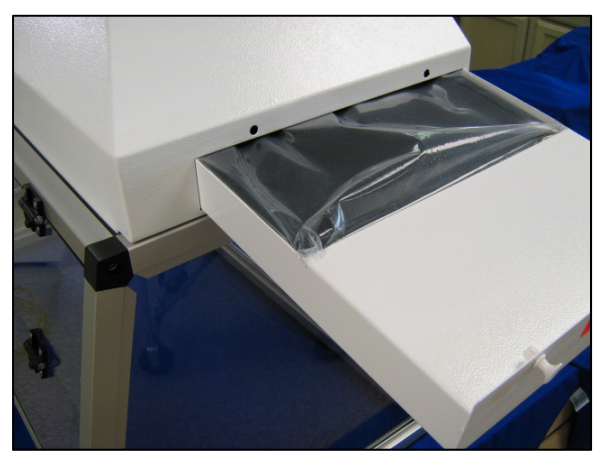

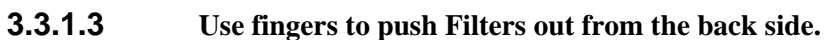

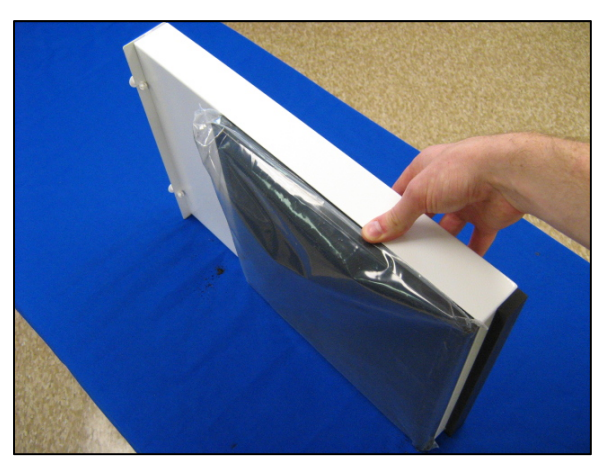

- **3.4 Step 4** 
	- **3.4.1 Re install filters back into filter housing.** 
		- **3.4.1.1 Place Pre Filter in the correct orientation with the airflow arrows pointing up.**

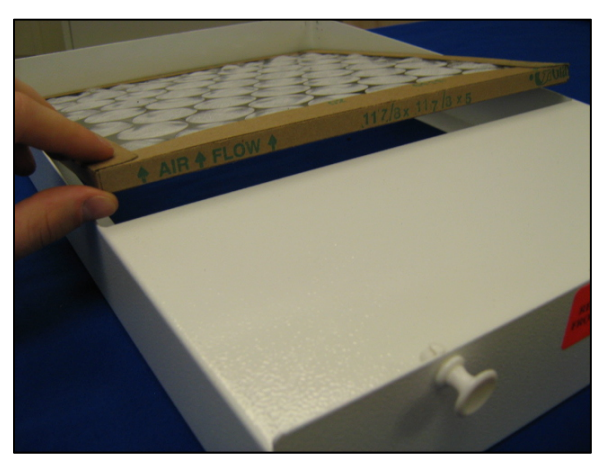

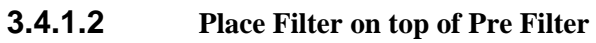

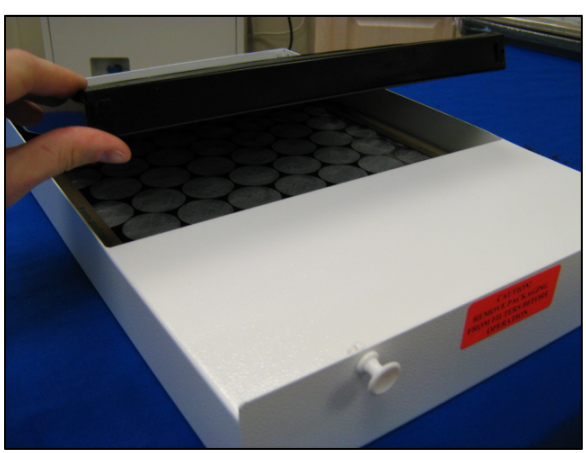

**3.4.1.3 Ensure that catch pins are pulled out.** 

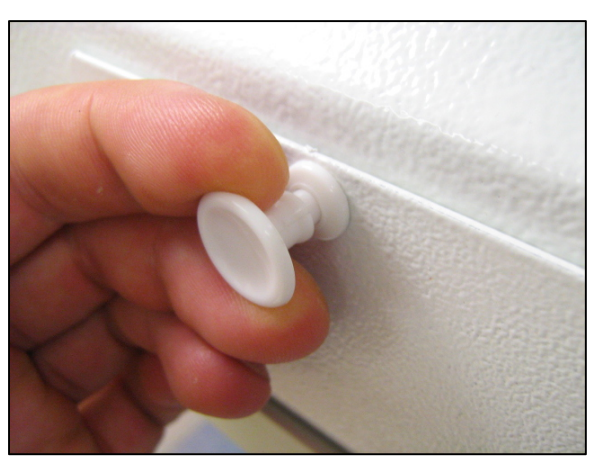

#### **3.4.1.4 Install filter housing with filters into the Active Updraft Blower Housing.**

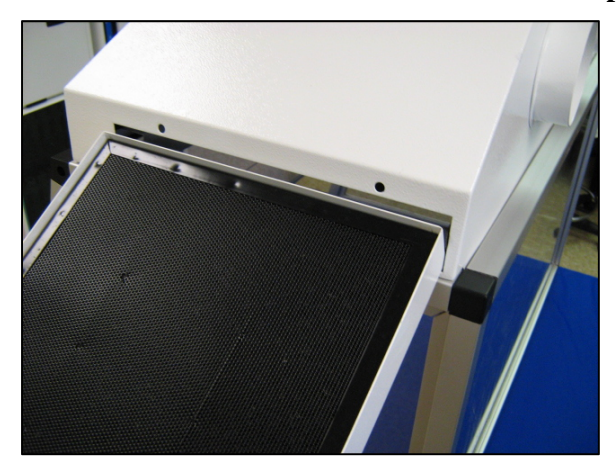

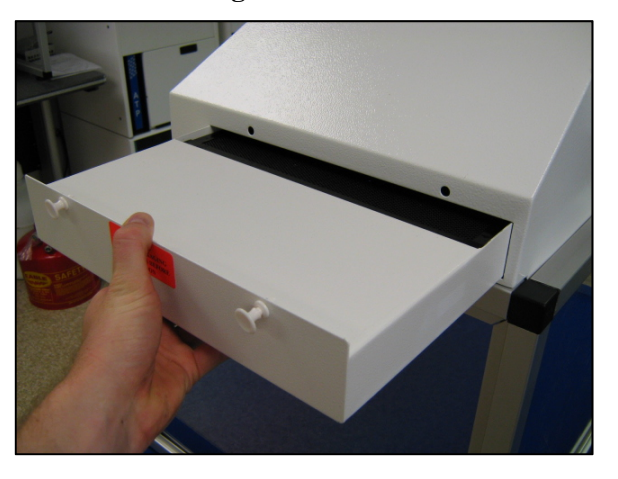

- **3.5 Step 5** 
	- **3.5.1 Install the Power Cord** 
		- **3.5.1.1 Ensure Power Switch is in "OFF" position.**

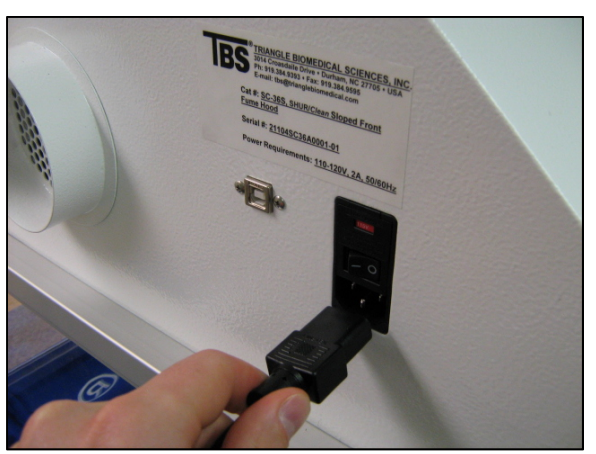

# **3.6 Step 6 3.6.1 Turn the Power on.**

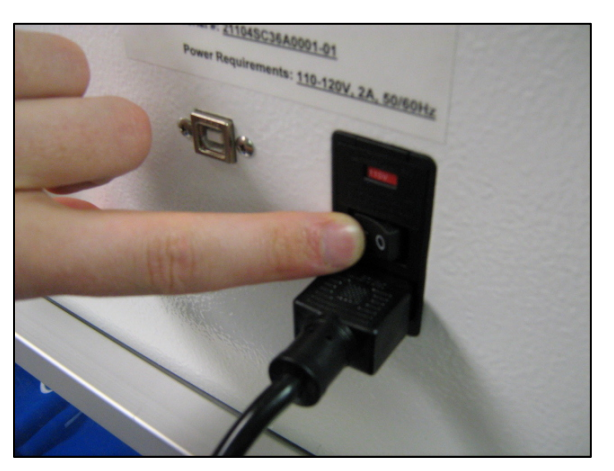

**3.6.2 When powering on, Unit Firmware type is displayed.** 

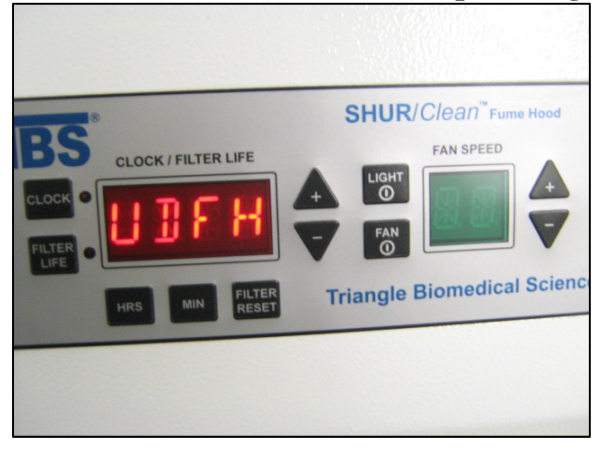

**3.6.3 When powering on, Firmware version is displayed.** 

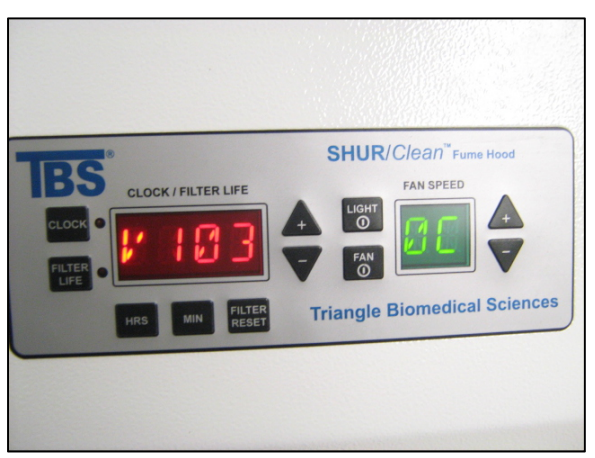

# **4.0 SPECIFICATIONS**

## **4.1 SC-36S-X or -F**

**4.1.1 Specifications Illustration** 

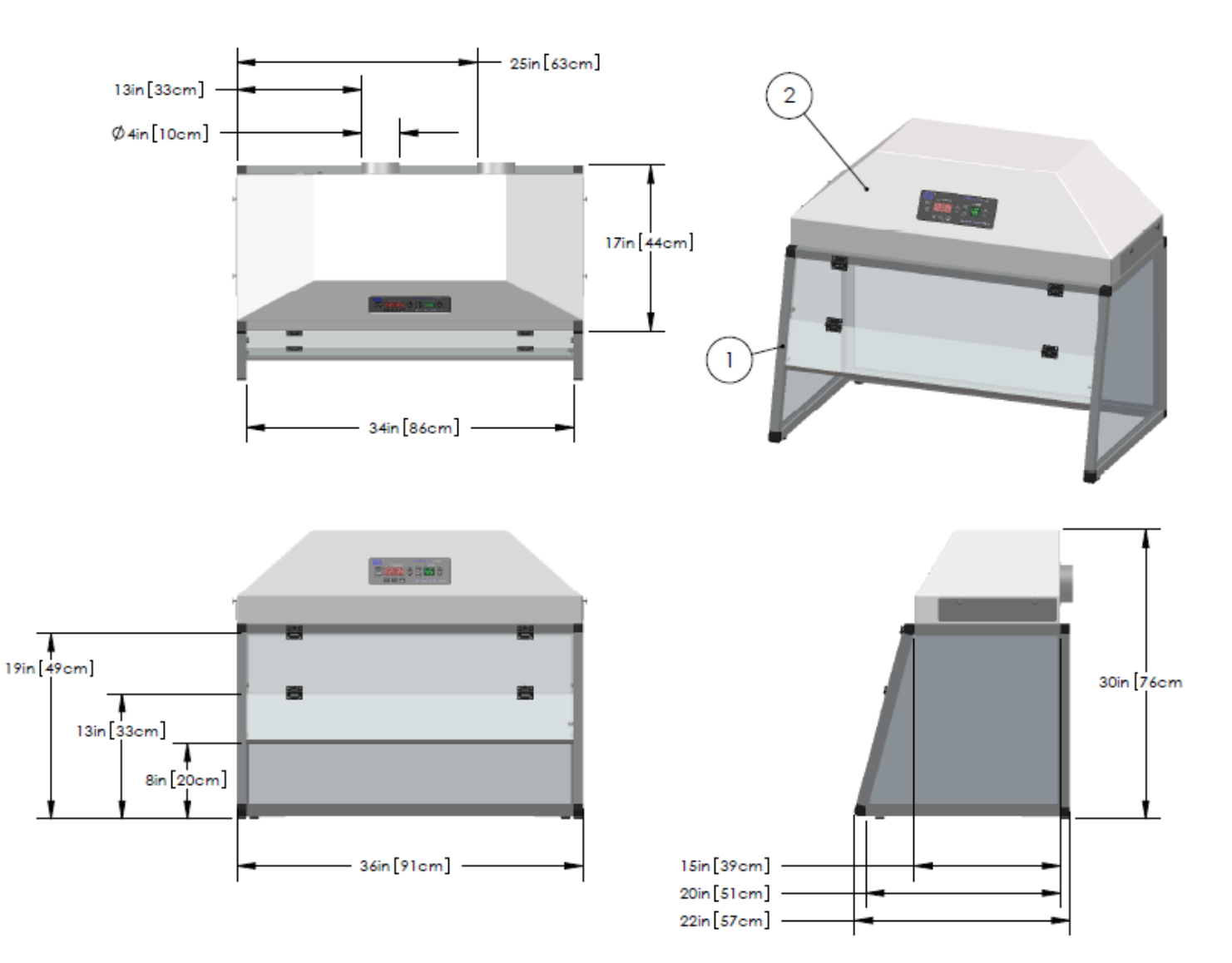

| $Cat.$ #                        | SC-36S-X (or -F)                                                                                                    | SC-36S-X(or-F)-220                                                                                                    |
|---------------------------------|----------------------------------------------------------------------------------------------------|----------------------------------------------------------------------------------------------------|
| <b>TYPE</b>                     | Active Updraft Slope Front Fume Hood                                                                                                  | Active Updraft Slope Front Fume Hood                                                                                                  |
| <b>DEFAULT FILTER LIFE</b>      | <b>270 HRS</b>                                                                                                    | <b>270 HRS</b>                                                                                                    |
| <b>EXTERNAL DIMENSIONS</b>      | 36x30x22 inches / 91x76x57cm                                                                                                    | 36x30x22 inches / 91x76x57cm                                                                                                    |
| <b>APPLICATION</b>              | Grossing, Manual Cover Slipping, Reagent<br>Handling                                                                                  | Grossing, Manual Cover Slipping, Reagent<br>Handling                                                                                  |
| <b>AIR MOVERS</b>               | Two Internal Fans 174 cfm each                                                                                                    | Two Internal Fans 174 cfm each                                                                                                    |
| <b>WEIGHT</b>                   | 81 lbs./ 37kg                                                                                                    | 81 lbs./ 37kg                                                                                                    |
| <b>Packaged Shipping Weight</b> | 150 lbs. / 68kg                                                                                                    | 150 lbs. / 68kg                                                                                                    |
| <b>Measured Face Velocity</b>   | 90 feet per minute with Sash in Full Down<br>Position.                                                                                | 90 feet per minute with Sash in Full Down<br>Position.                                                                                |
| <b>Speed Settings</b>           | $1 - 10$                                                                                                    | $1 - 10$                                                                                                    |
| <b>Carbon Filter Life</b>       | 270 hours                                                                                                    | 270 hours                                                                                                    |
| <b>120V Current</b>             | 1.2 Amps, 2.0 Amp Fuse                                                                                                    | N/A                                                                                                    |
| 240V Current                    | N/A                                                                                                    | 0.7 Amps, 2.0 Amp Fuse                                                                                                    |
| <b>Important Notes:</b>         | Decimal dimensions have been rounded off to<br>the nearest integer.                                                                   | Decimal dimensions have been rounded off to<br>the nearest integer.                                                                   |
|                                 | <b>Rubber Feet</b>                                                                                                    | <b>Rubber Feet</b>                                                                                                    |
|                                 | Battery Powered Clock Back-up                                                                                                    | <b>Battery Powered Clock Back-up</b>                                                                                                  |
|                                 | Replacement Pre Filter and Charcoal Filter<br>Combo Cat. # SC-36S-XF (xylene containment),<br>#SC-36SS-FF (formaldehyde containment). | Replacement Pre Filter and Charcoal Filter<br>Combo Cat. # SC-36S-XF (xylene containment),<br>#SC-36SS-FF (formaldehyde containment). |

**4.1.2 Specifications Table** 

# **4.2 SC-36S-WOME-TV**

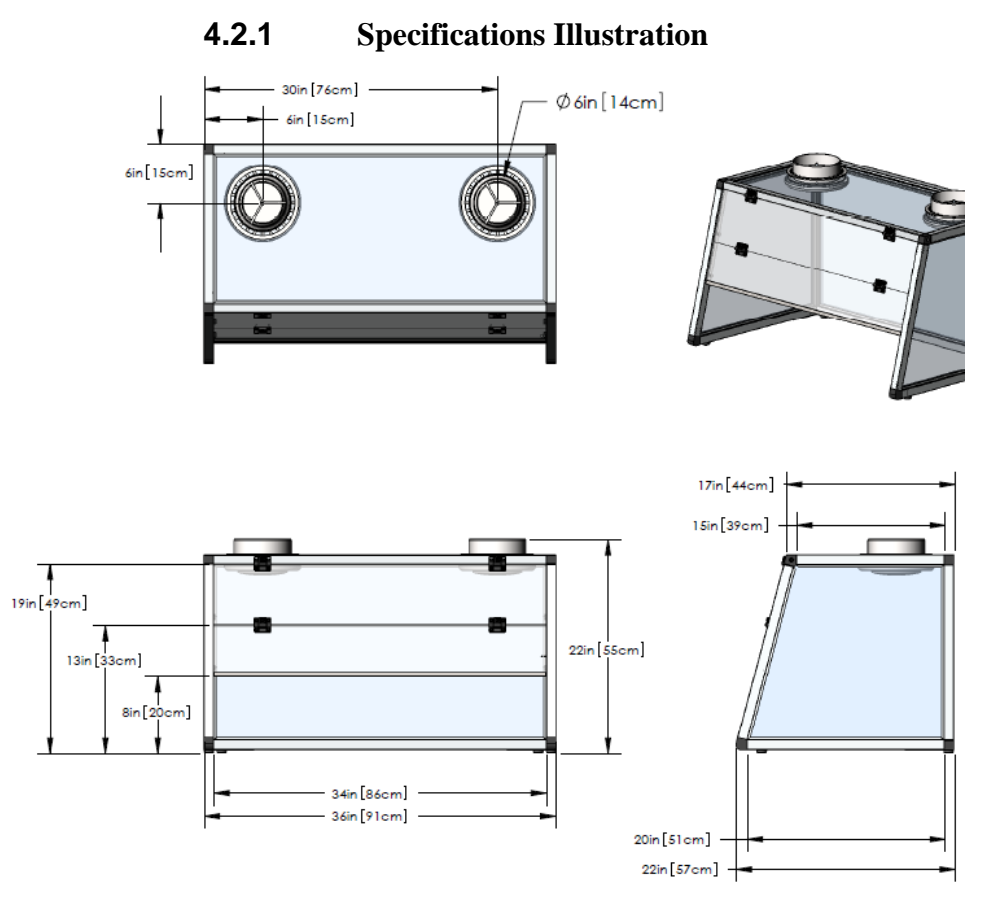

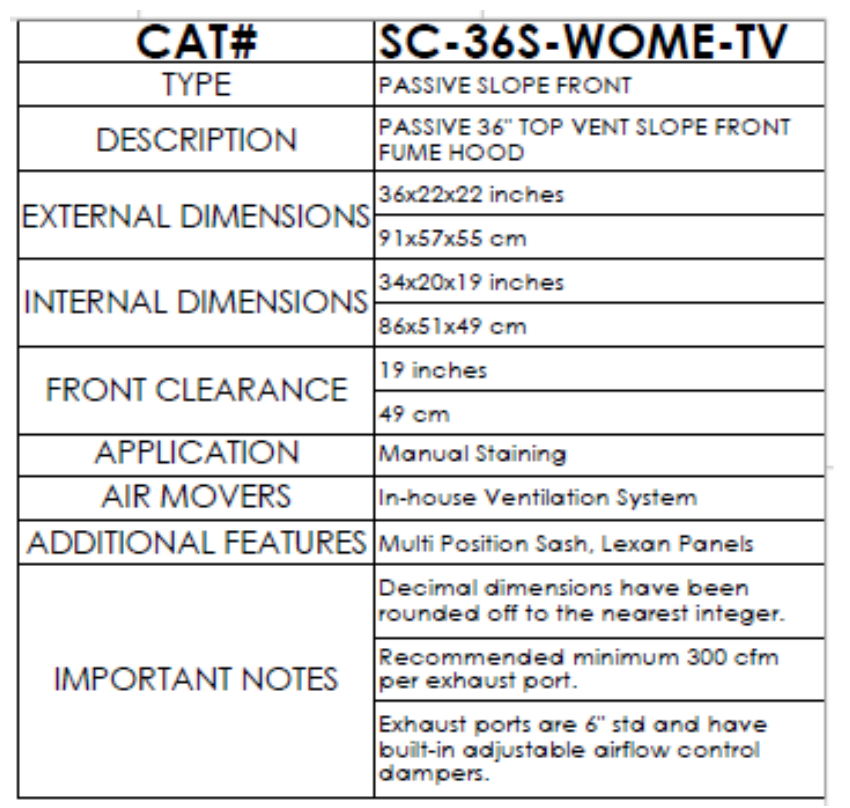

# **4.2.2 Specifications Table**

# **4.3 SC-36S-WOME-RV**

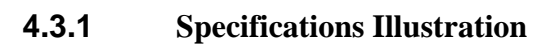

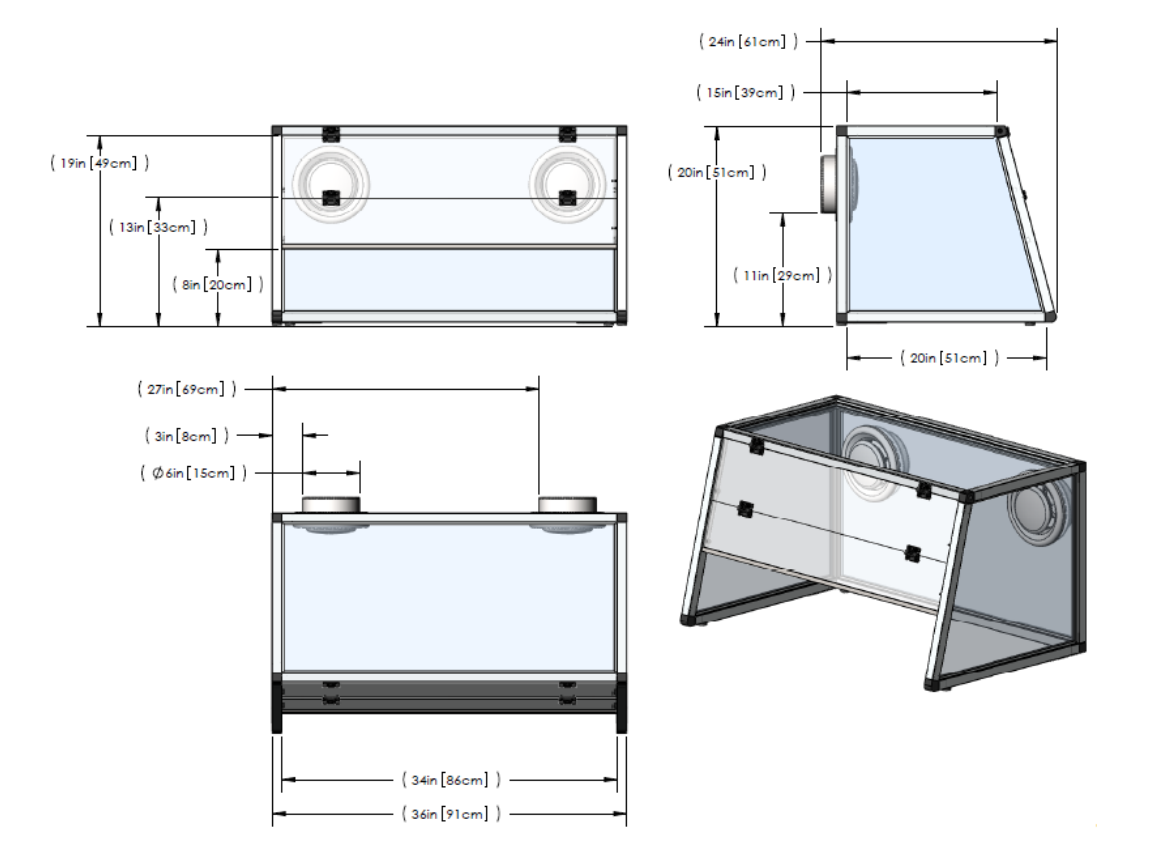

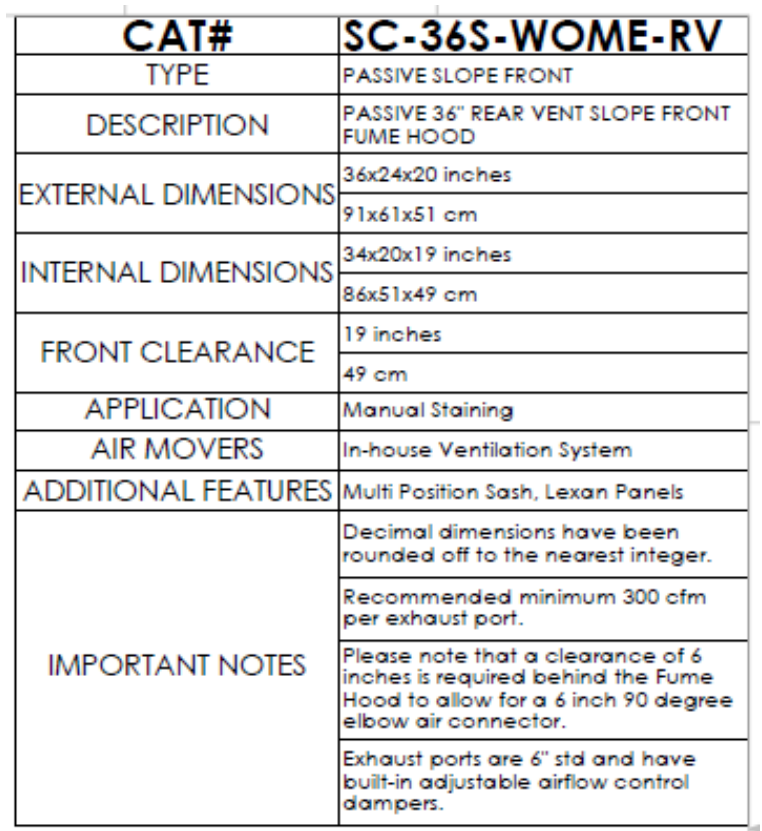

# **4.3.2 Specifications Table**

# **4.4 SC-48S-WOME-TV**

# **4.4.1 Specifications Illustration**

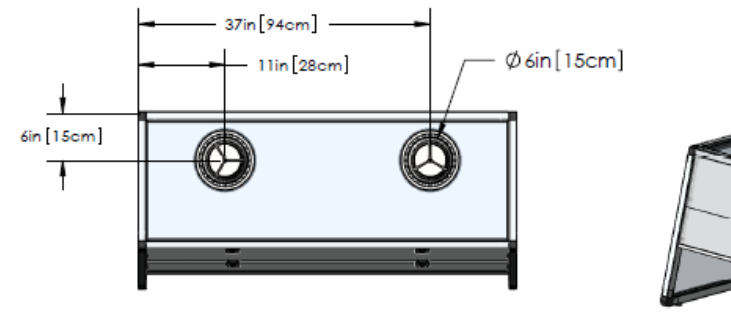

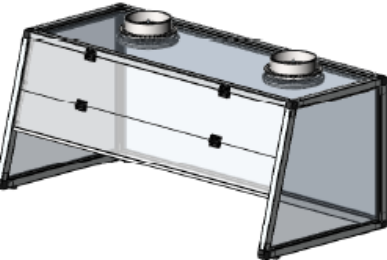

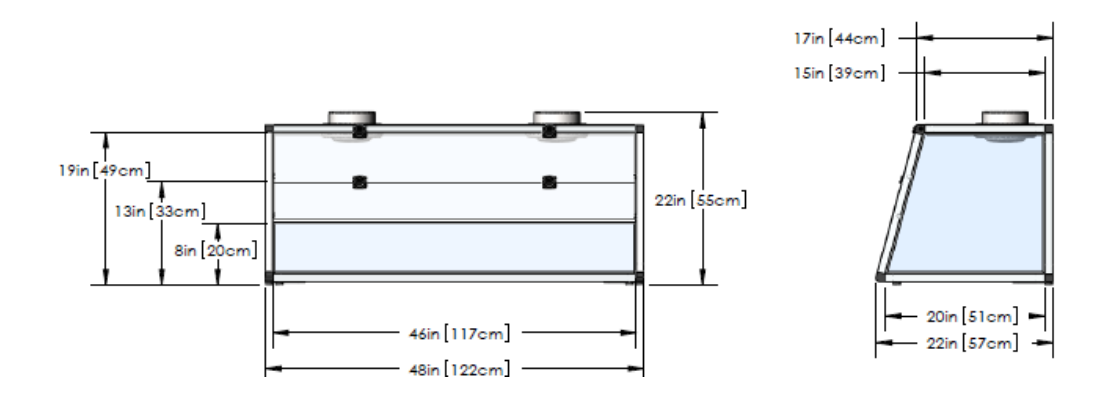

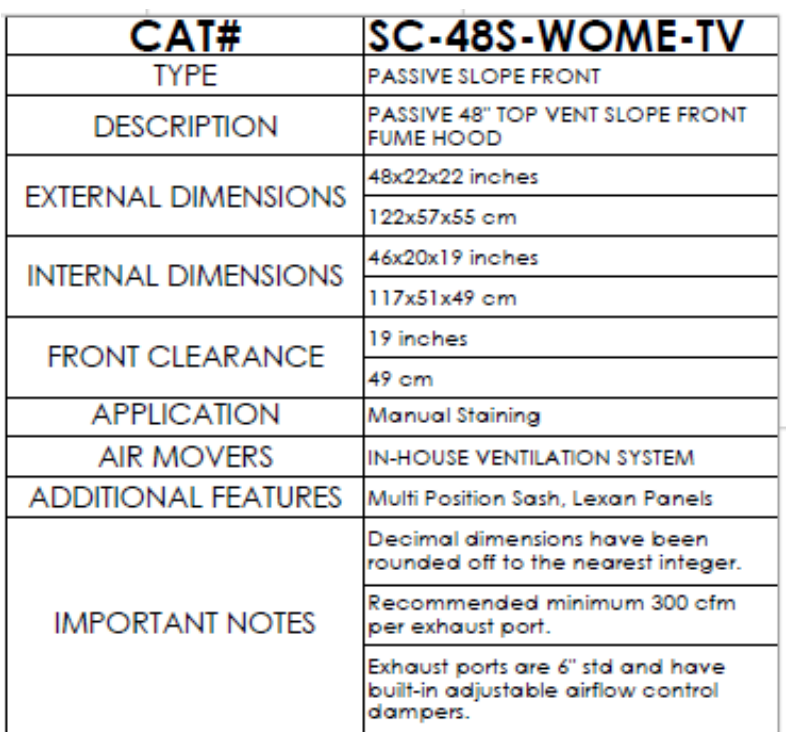

# **4.4.2 Specifications Table**

# **4.5 SC-48S-WOME-RV**

# **4.5.1 Specifications Illustrations**

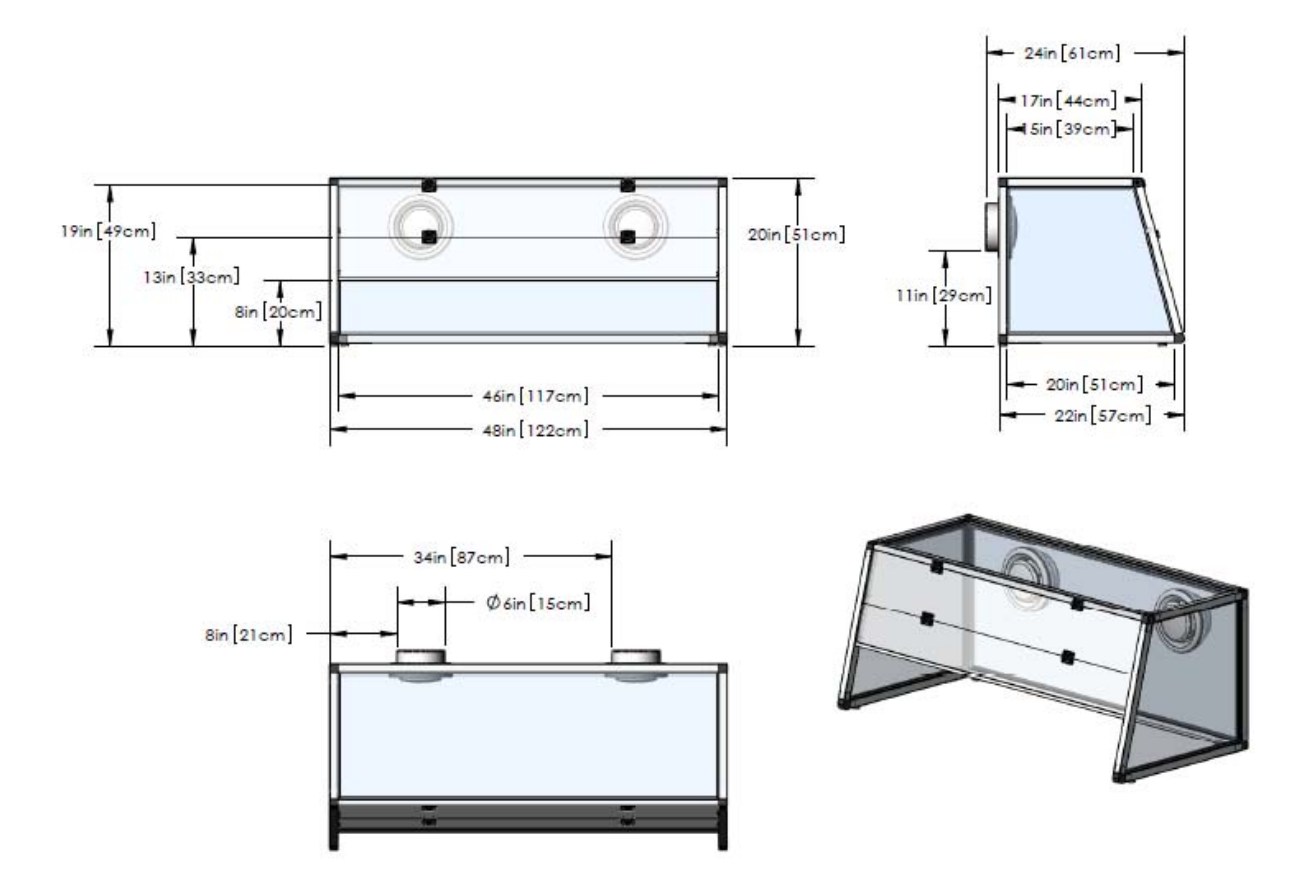

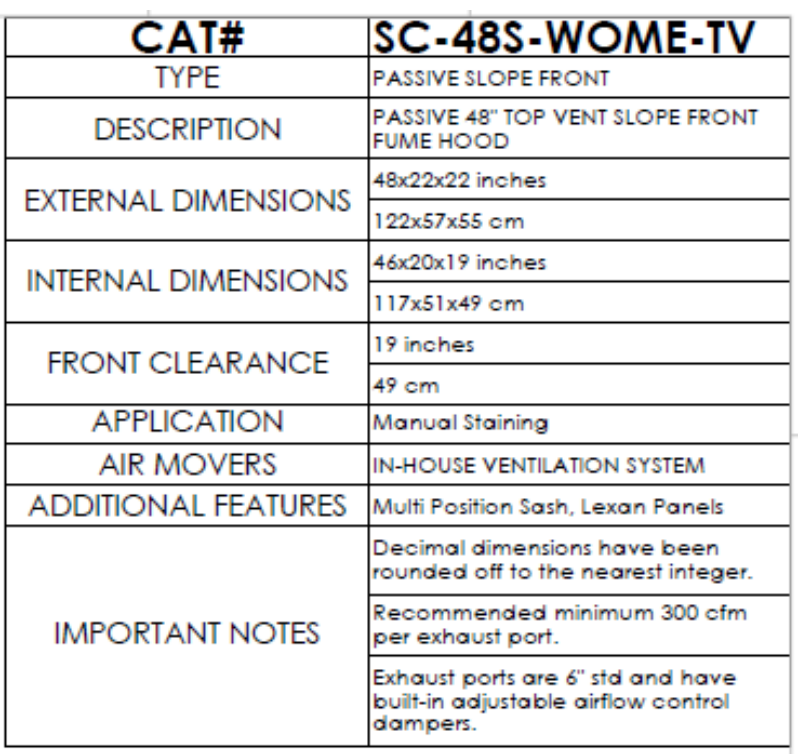

# **4.5.2 Specifications Table**

# **5.0 OPERATING INSTRUCTIONS**

# **5.1 Control Panel Key Descriptions**

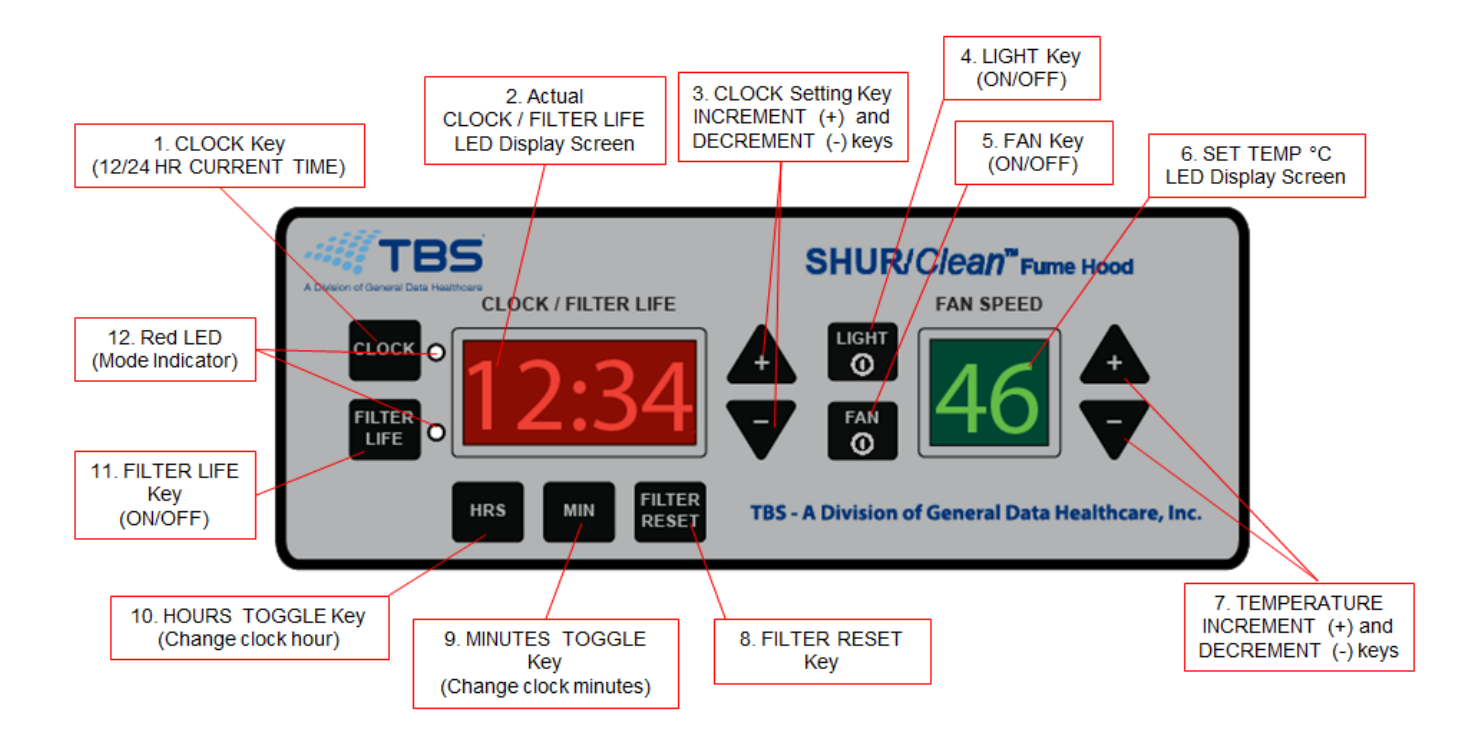

## **5.1.1 Clock**

This button changes the 4 digit display to now show the current time. When the clock is being displayed, the period between the hours and minutes digits will be on (no blinking).

## **5.1.2 CLOCK/FILTER LIFE LED Display Screen**

Displays the clock or filter life depending on the current mode. Mode is indicated by the Red LED to the right of the **CLOCK** and **FILTER LIFE** buttons.

#### **5.1.3 CLOCK/FILTER LIFE Setting Keys**

Pressing the "+" button increases the **HRS** or **MIN** and pressing the "-" button decreases the **HRS** or **MIN** of the time.

#### **5.1.4 FAN**

Press this button to turn the fan on and off.

#### **5.1.5 FAN SPEED LED Display**

Displays fan speed

#### **5.1.6 FAN SPEED Setting Keys**

Use these keys to increase or decrease fan speed.

#### **5.1.7 FILTER RESET**

Utilize the **FILTER RESET** button to reset the filter life value to the reset value after each filter change.

#### **5.1.8 MIN**

This button places the unit into a set mode. If the clock is currently being displayed, it causes the minute LED to blink indicating to the user that they may now set the minutes. The minutes are then set with the  $+$  and  $-$  keys on the far right. The set mode will exit if any key other than the  $+$  or  $-$  key are depressed.

#### **5.1.9 HRS**

This button places the unit into a set mode. If the clock is currently being displayed, it causes the hour's button to blink indicating to the user that they may now set the hours. The hours is then set with the  $+$  and  $-$  keys on the far right. The set mode will exit if any key other than the  $+$  or  $-$  key are depressed.

#### **5.1.10 RED LED**

These LEDs indicate which mode the display is reading, either **CLOCK** or **FILTER LIFE**.

#### **5.1.11 FILTER LIFE**

This button displays the remaining filter life in hours. When the remaining filter life is displayed in **CLOCK/FILTER LIFE** window, a decimal will be displayed in the upper right corner of display.

#### **5.1.12 LIGHT**

This button activates the fluorescent tube light.

# **5.2 Typical Use Instructions**

## **5.2.1 Setting Clock Time**

Utilize **CLOCK** button to display time in **CLOCK/FILTER LIFE** window. Press **HRS** button then utilize +/- buttons to increase/decrease hour setting. Press **MIN**  button to utilize +/- buttons to increase/decrease minute setting. Depress **CLOCK** button once to display time in 12 hour format, twice to display time in 24 hour format. A colon will blink in 1 second increments when clock is being displayed.

## **5.2.2 Setting and Resetting Filter Life**

Depress the **FILTER LIFE** button once to display the remaining filter life in hours. When the remaining filter life is displayed in **CLOCK/FILTER LIFE** window, a decimal will be displayed in the upper right corner of display. Depress the **FILTER LIFE** button twice to display the reset value (maximum filter life). No decimal is displayed when displaying the reset value (maximum filter life). Utilize the **FILTER RESET** button to reset the filter life value to the reset value after each filter change.

## **5.2.3 Fan Activation and Speed Control**

Utilize the **FAN** button to turn the fan on or off. When the fan is activated, the decimal in the upper right corner will flash to indicate that the filter life timer is counting the filter hours used.

When the fan is activated, utilize the +/- arrows beside the **FAN SPEED** window to increase/decrease the fan speed from a setting of 1 (lowest) to 10 (highest). When the fan is turned off, the **FAN SPEED** window will display 00. When the fan is activated again, the fan will default to the previous speed setting.

# **6.0 MAINTENANCE**

## **6.1 FUSE REPLACEMENT**

- **6.1.1 Fuse may need to be replaced if unit does not power up.**
- **6.1.2 See Specifications Sheet for fuse specifications.**
- **6.1.3 Open Fuse Cover On Power Entry Module**

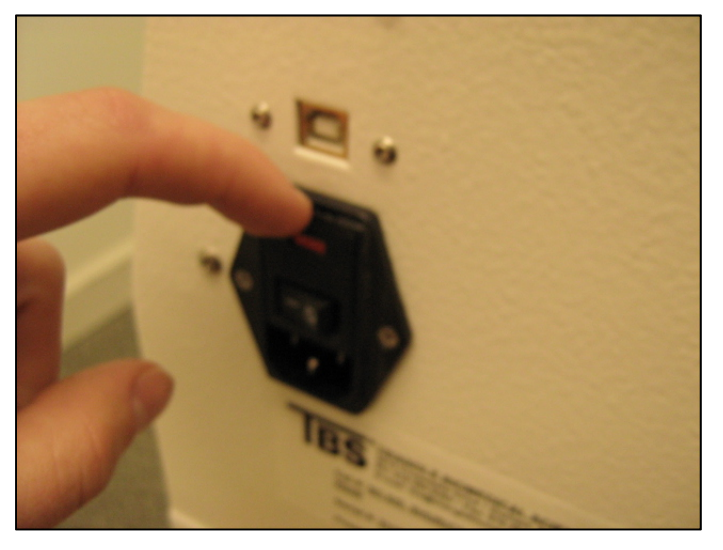

**6.1.4 Gently Remove the Fuse Housing** 

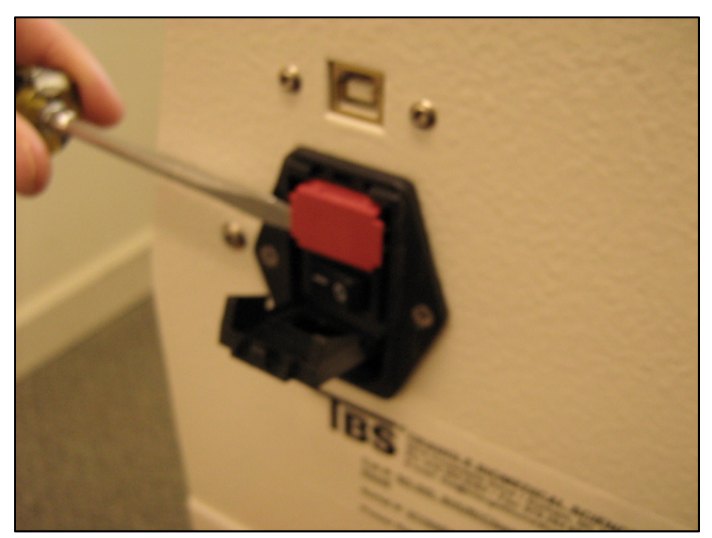

## **6.1.5 Gently Remove Two Fuses From the Fuse Housing**

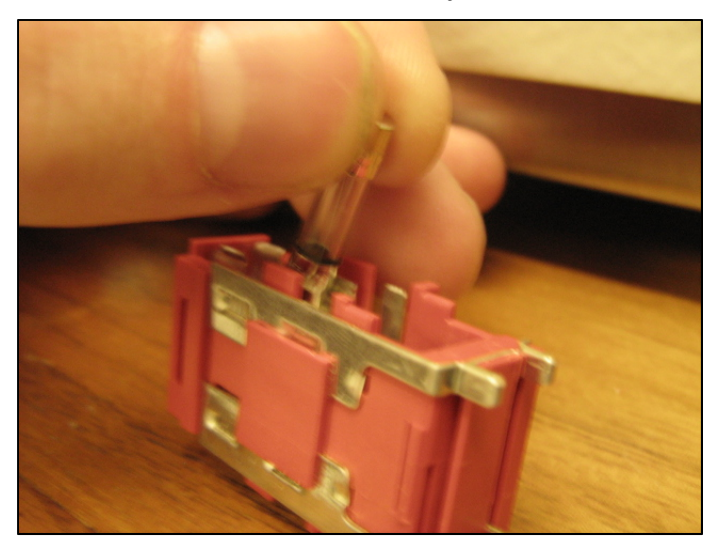

# **7.0 WARNING**

## *7.1* **Sharp Edges**

*7.1.1* Take care to exercise caution when performing maintenance. Protect yourself against edges on internal components such as the Particulate Filter Housing.

### *7.2* **Electric Shock**

**7.2.1** •• Make sure the instrument is not plugged in to a power source when performing maintenance. Do not touch internal wiring or electronics.

# **CONTACT INFORMATION**

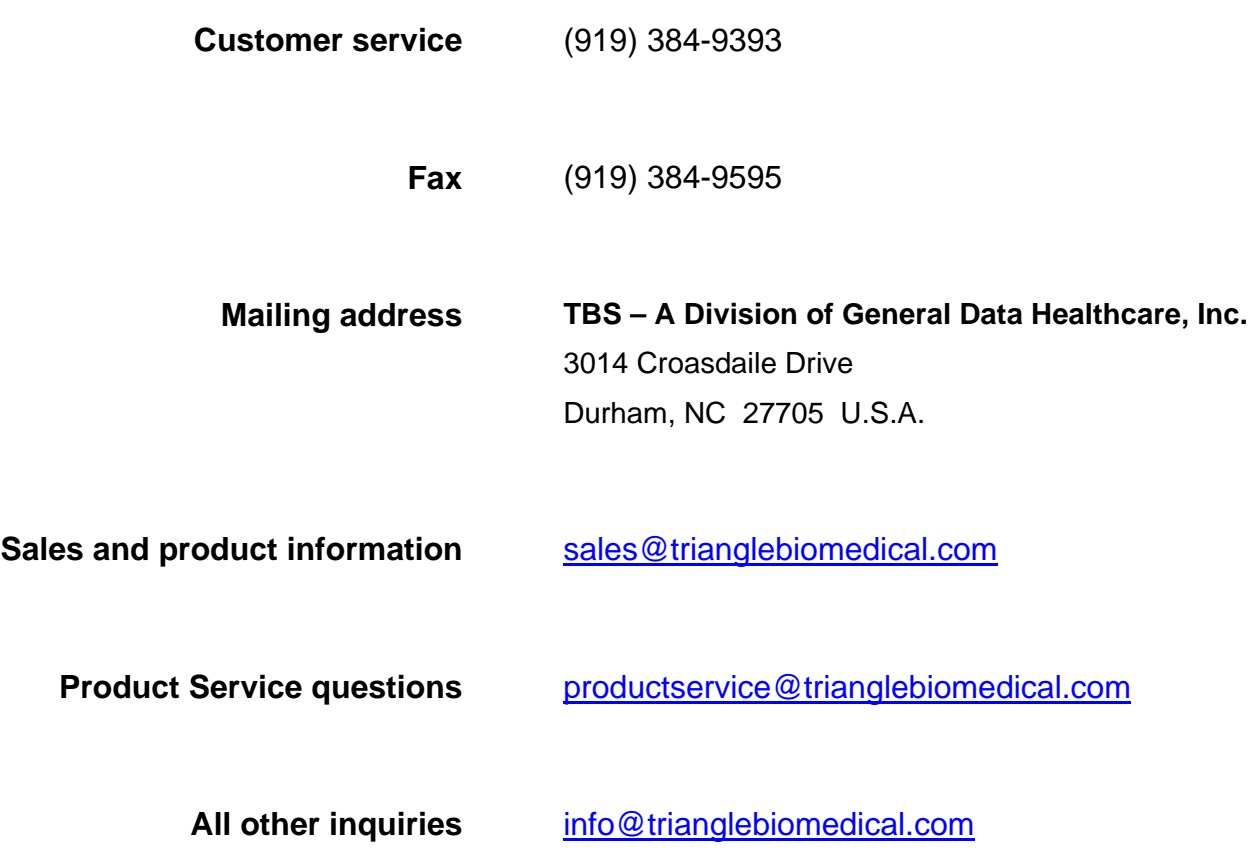

# **Please visit us at**

http://www.trianglebiomedical.com

# **More Information**

**PH: 844.643.1129**

**www.general-data.com/hc**

*General Data Healthcare helps labs enhance productivity and improve workflow with innovative products, solutions and support that focus on delivering better patient safety & care.*

©2014 General Data Healthcare, Inc. All rights reserved. Specifications are current at the time of publication; however, they are subject to change without notification. All trademarks and registered trademarks are property of General Data Healthcare, Inc., Cincinnati, Ohio, USA.

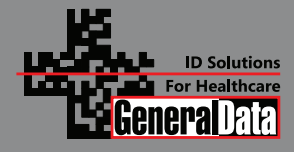

General Data Healthcare, Inc. Headquarters: 4354 Ferguson Drive, Cincinnati, OH 45245 TBS Facility:3014 Croasdaile Drive, Durham, NC 27705

Sales Inquiries: PH: 844.643.1129 Email: talktous@general-data.com Web: www.general-data.com/hc

Service: PH: 800.245.5029 Email: customersupport@general-data.com